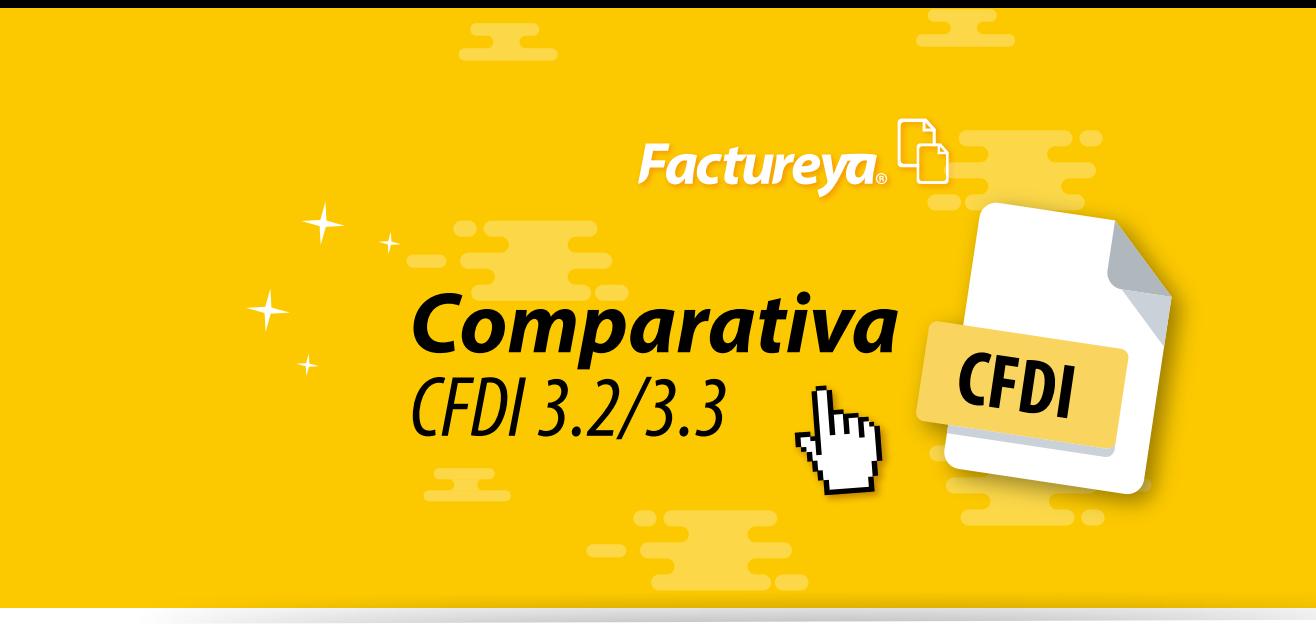

**A continuación se muestran los cambios realizados a cada una de las secciones del panel principal, realizando la comparativa de la versión 3.2 con esta nueva versión. Se mostrarán las opciones disponbles en el sistema de facturación versión 3.2 asignandole** un número, para identificar la nueva distribución en la versión 3.3

### **Accesos** 3.2

#### **Accesos** 3.3

#### **Contabilidad** XML SAT 3.3

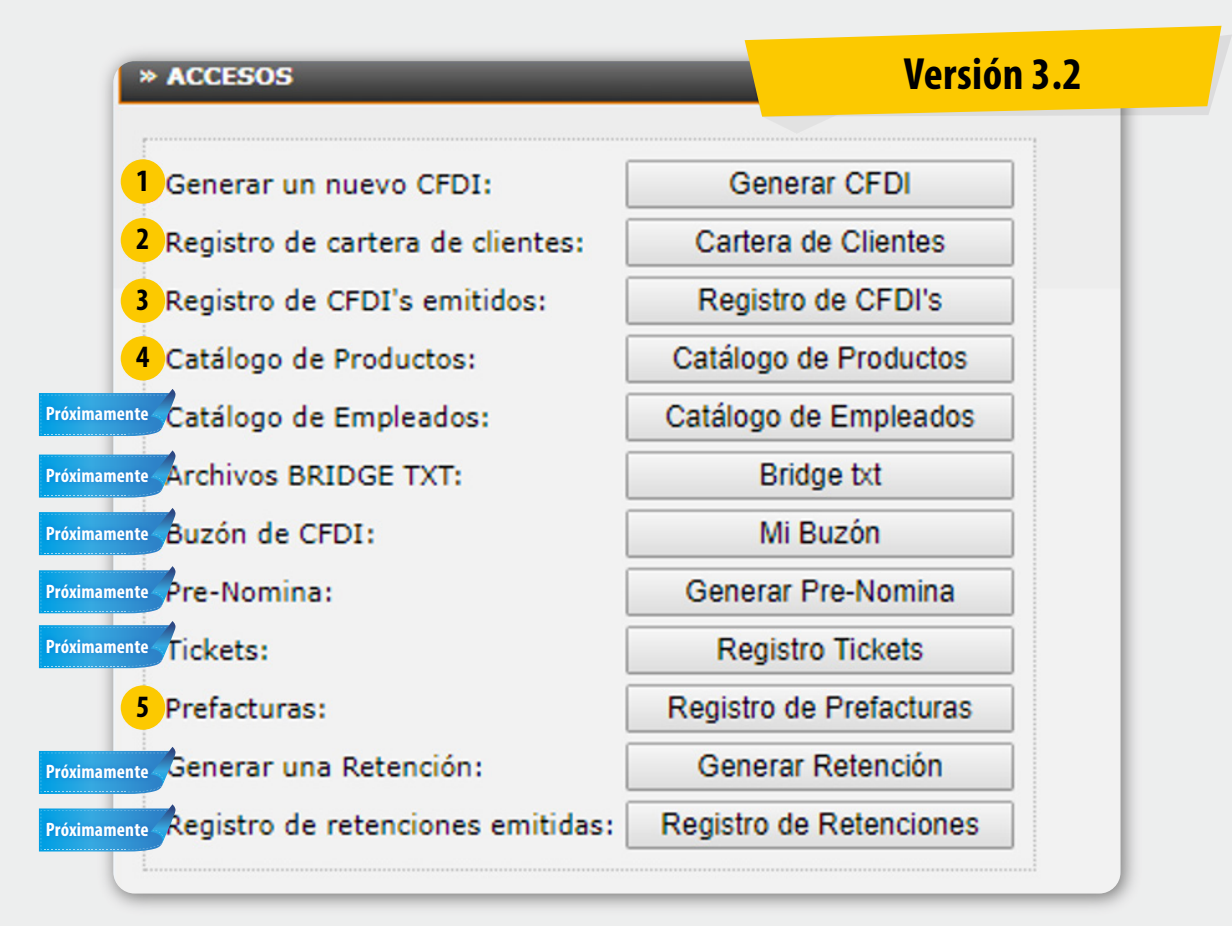

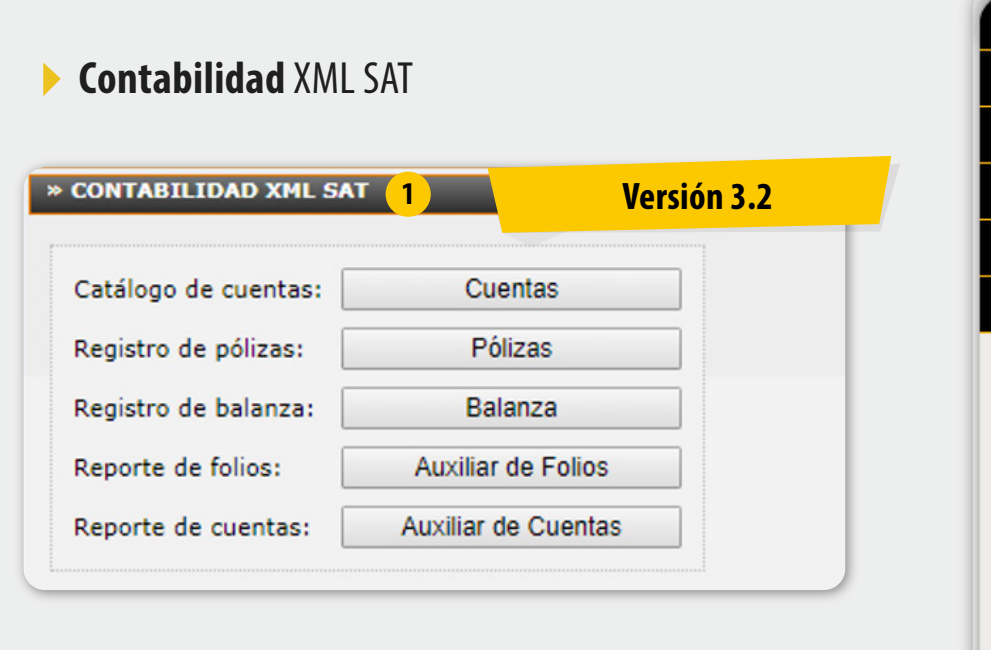

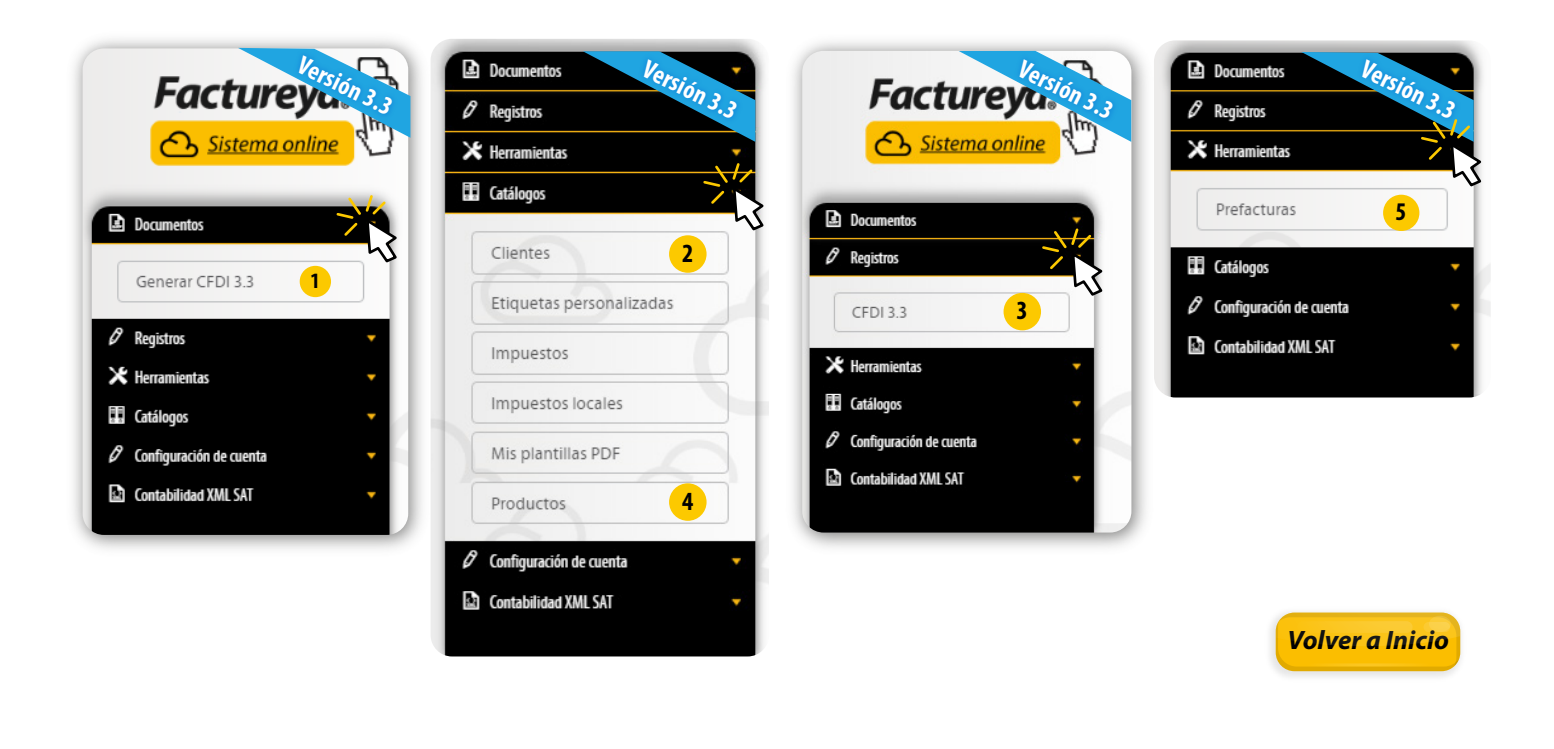

# **Configuración** de Cuenta

\*Para la configuración de series y folios deberá ingresar al apartado "Sucursales / Cuentas".

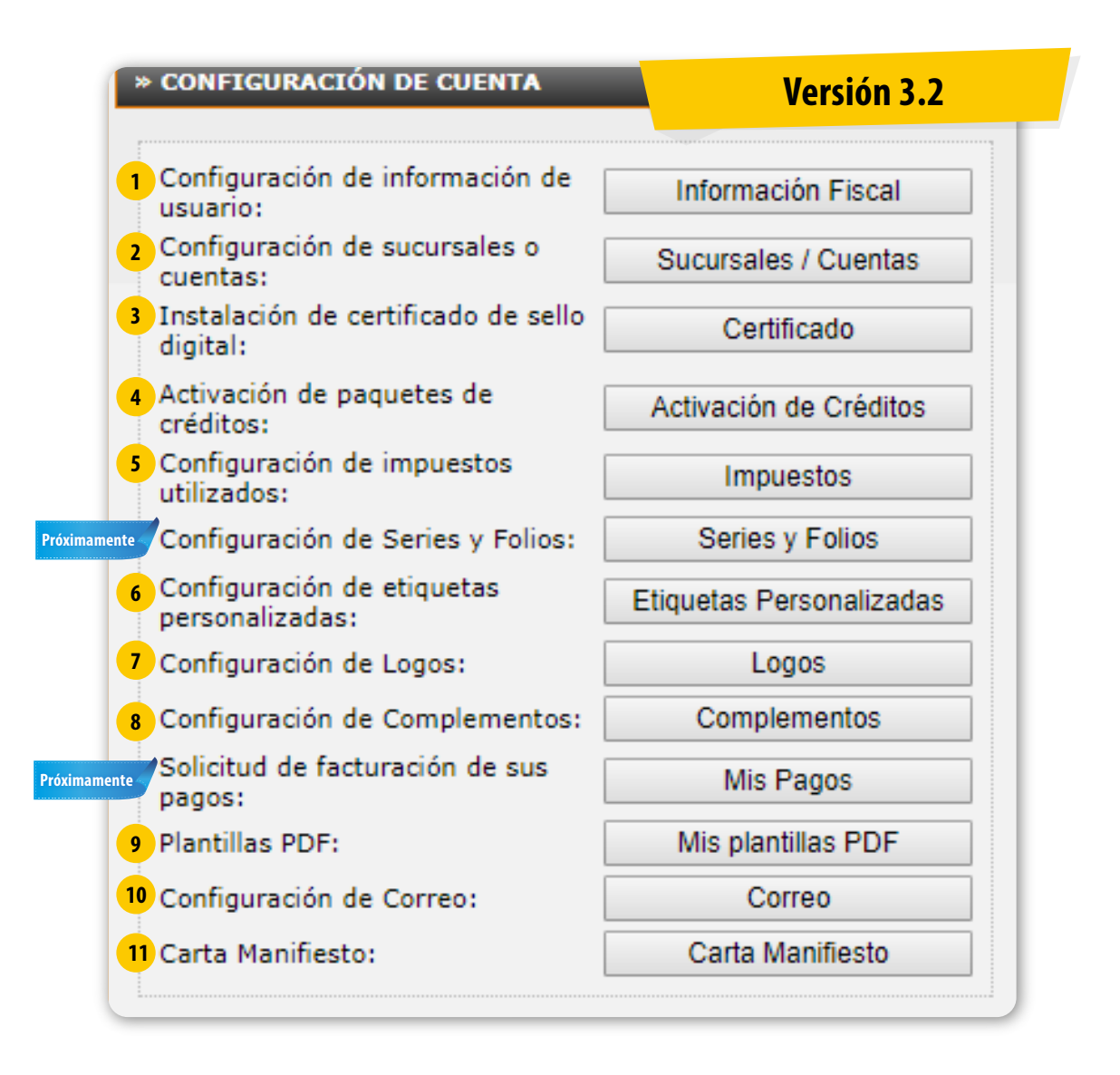

# **Configuración** de Cuenta 3.3

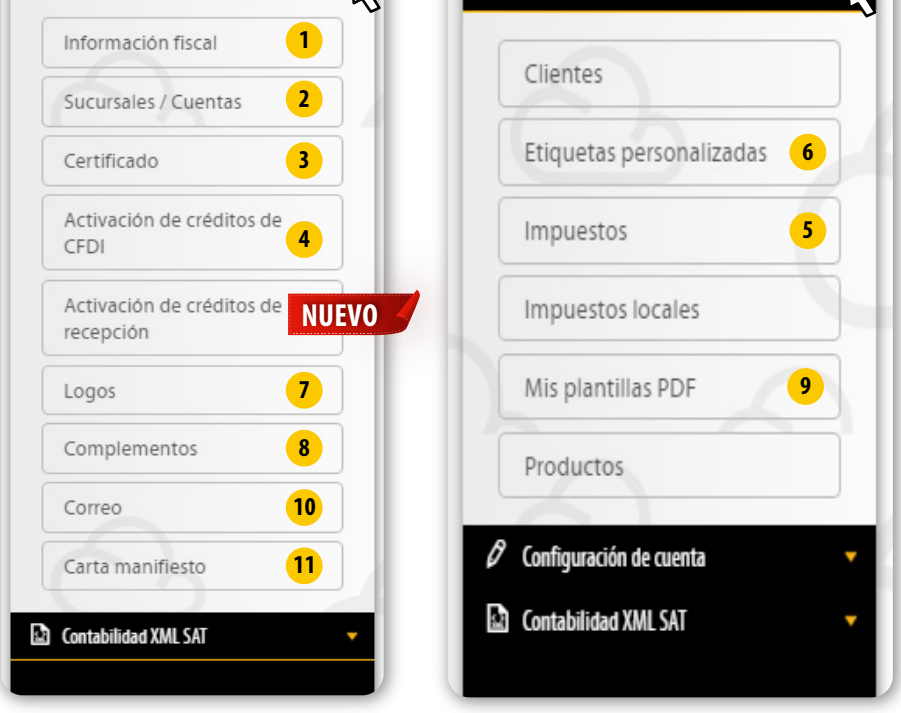

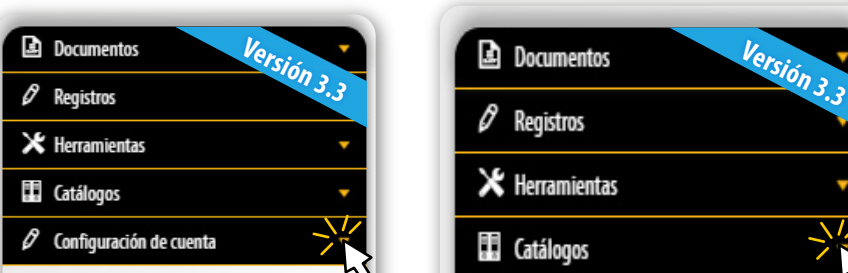

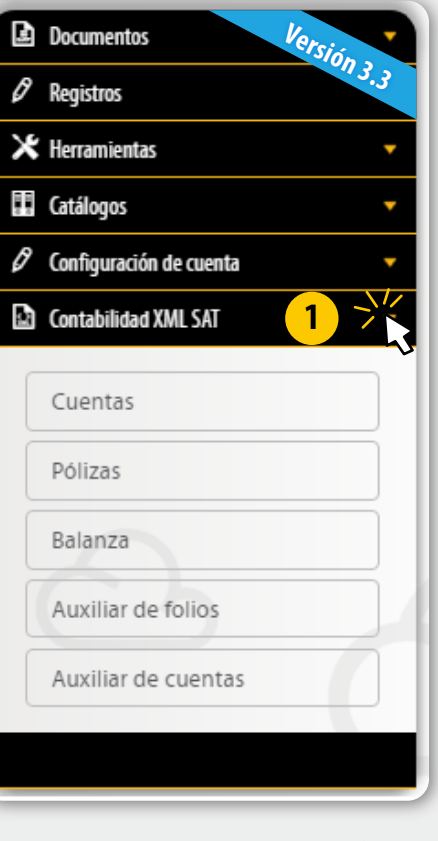

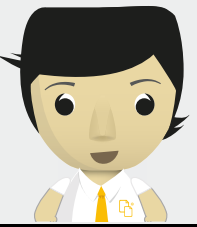

Factureya. $\overline{\bigoplus}$ 

FACTURACIÓN ELECTRÓNICA PARA TODOS